# **Canvas Welcome Page | Fall 2020**

Please import the sample Canvas Welcome page developed for courses in the BA in Public Service (BAPS) program for Fall 2020 to your course. Instructions are noted below. Set this page as your Canvas welcome/home page.

#### **Step 1:**

From your course home page or settings, select Import from Commons.

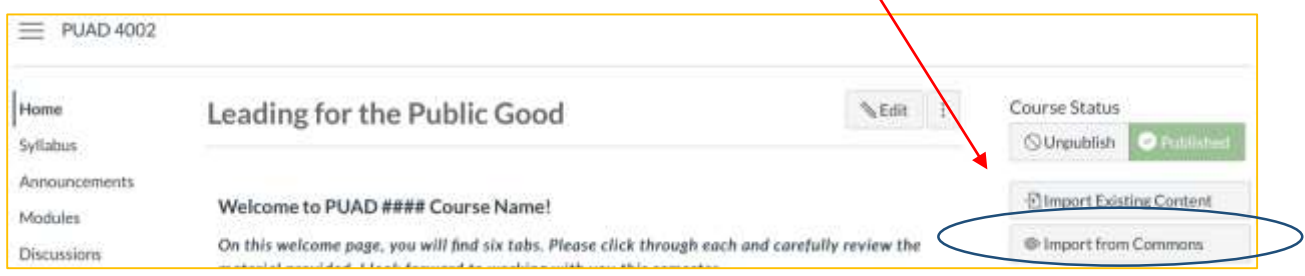

#### **Step 2:**

From the Commons, search/select **CU Denver Welcome**.

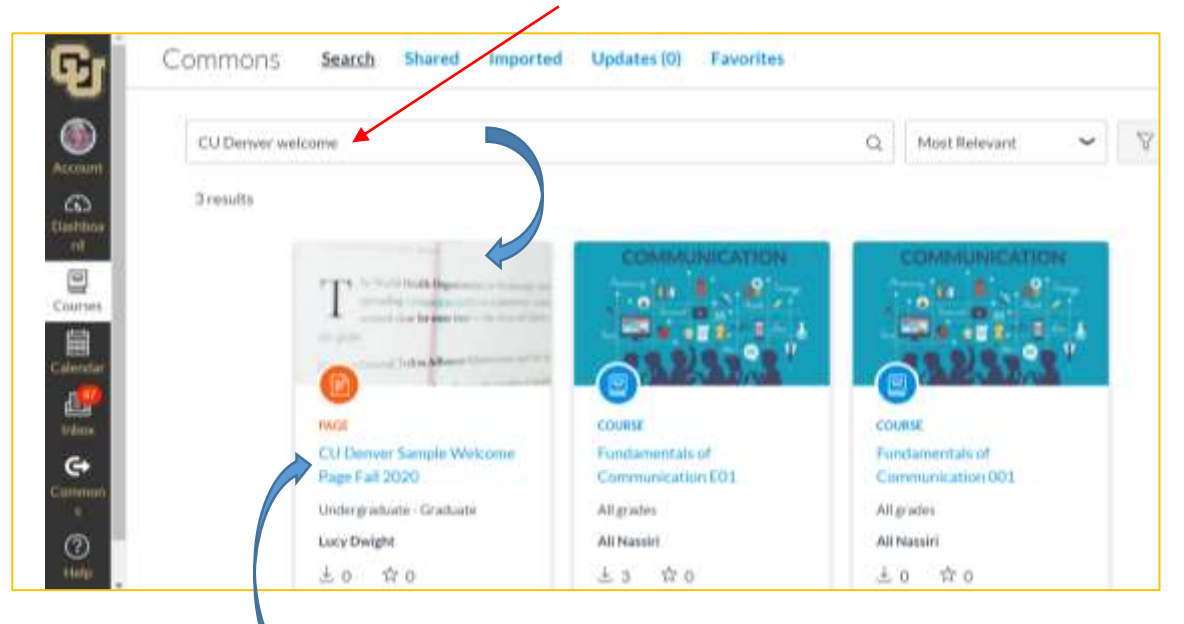

#### **Step 3:**

Once you have selected the sample welcome page, check the course to which you wish to import this page. Click Import into Course.

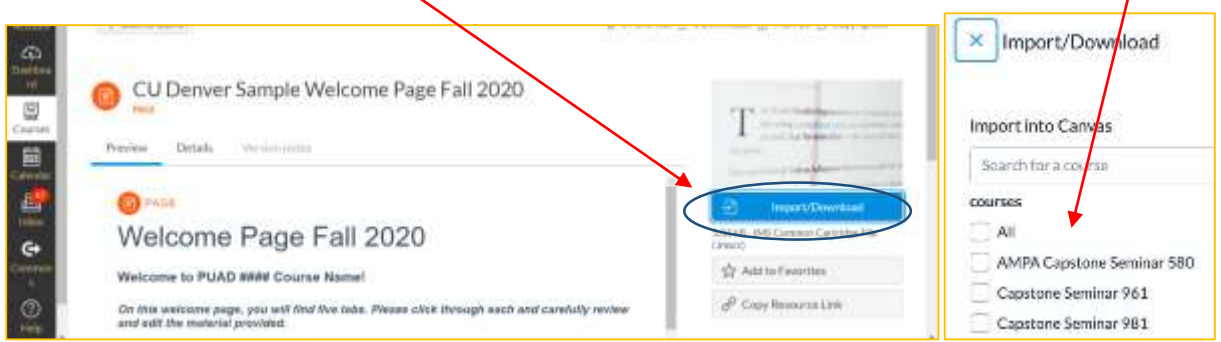

#### **Step 4:**

After the import is complete, you will find the Welcome page listed under Pages in your course.

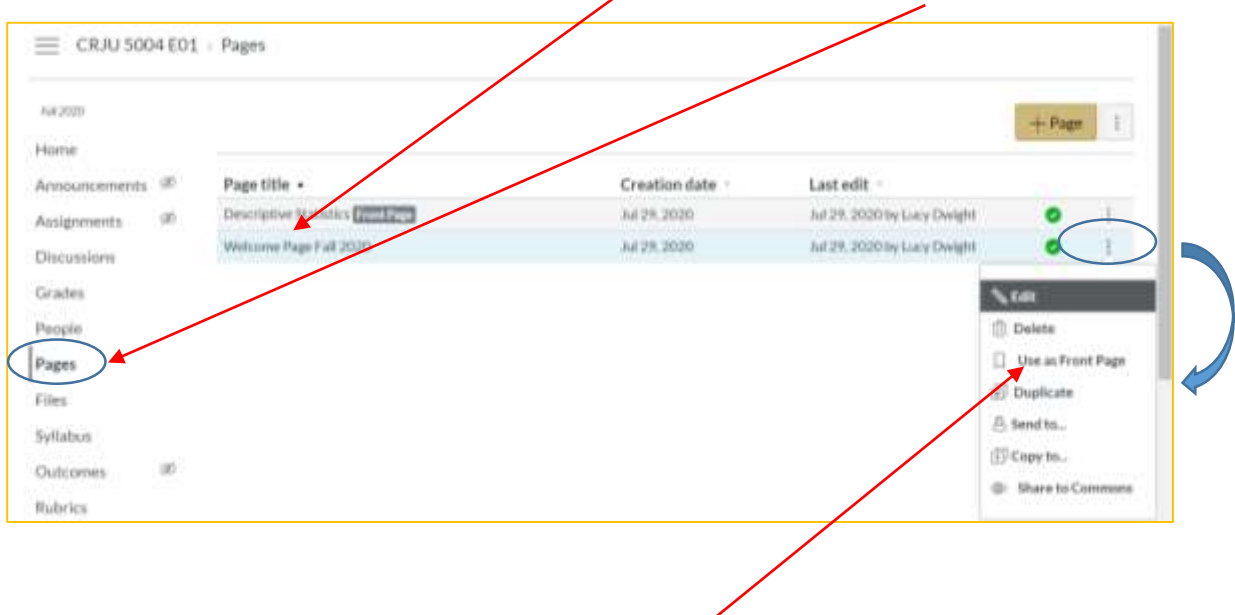

#### **Step 5:**

If it's not already set up this way, set this page as your Front Page.

### **Step 6:** Go to Front Page / home page and select edit.

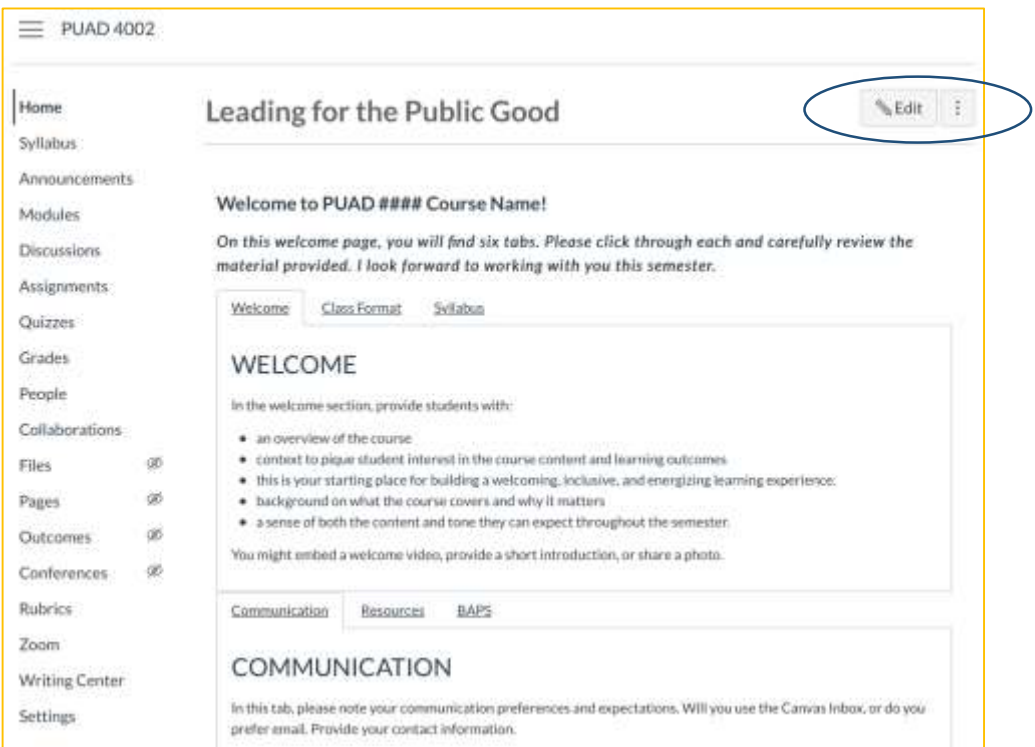

## **Step 7:**

Update text to reflect your unique course and expectations. Be careful when editing because there is HTML code embedded which formats the content in tabs. It's best to highlight text and edit; don't delete headings.

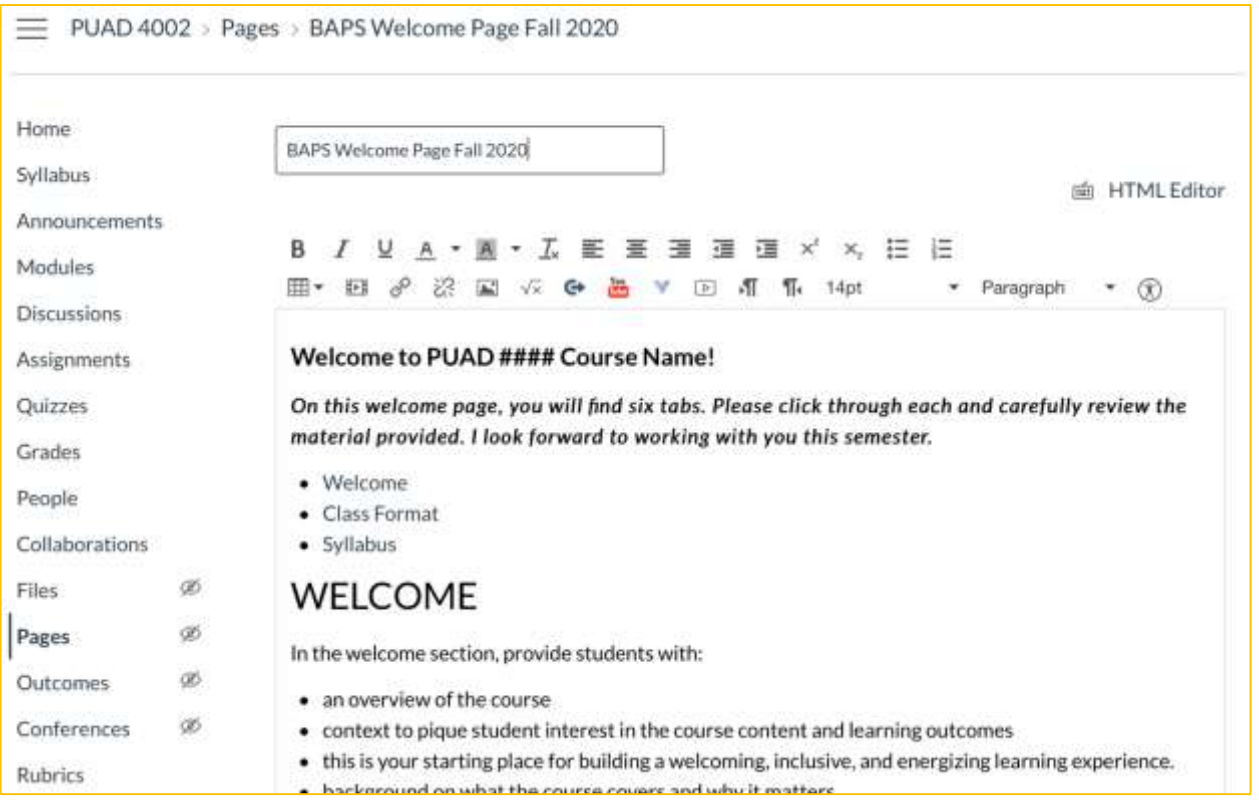

## **Step 8:**

Upload your syllabus and link from the Syllabus navigation.

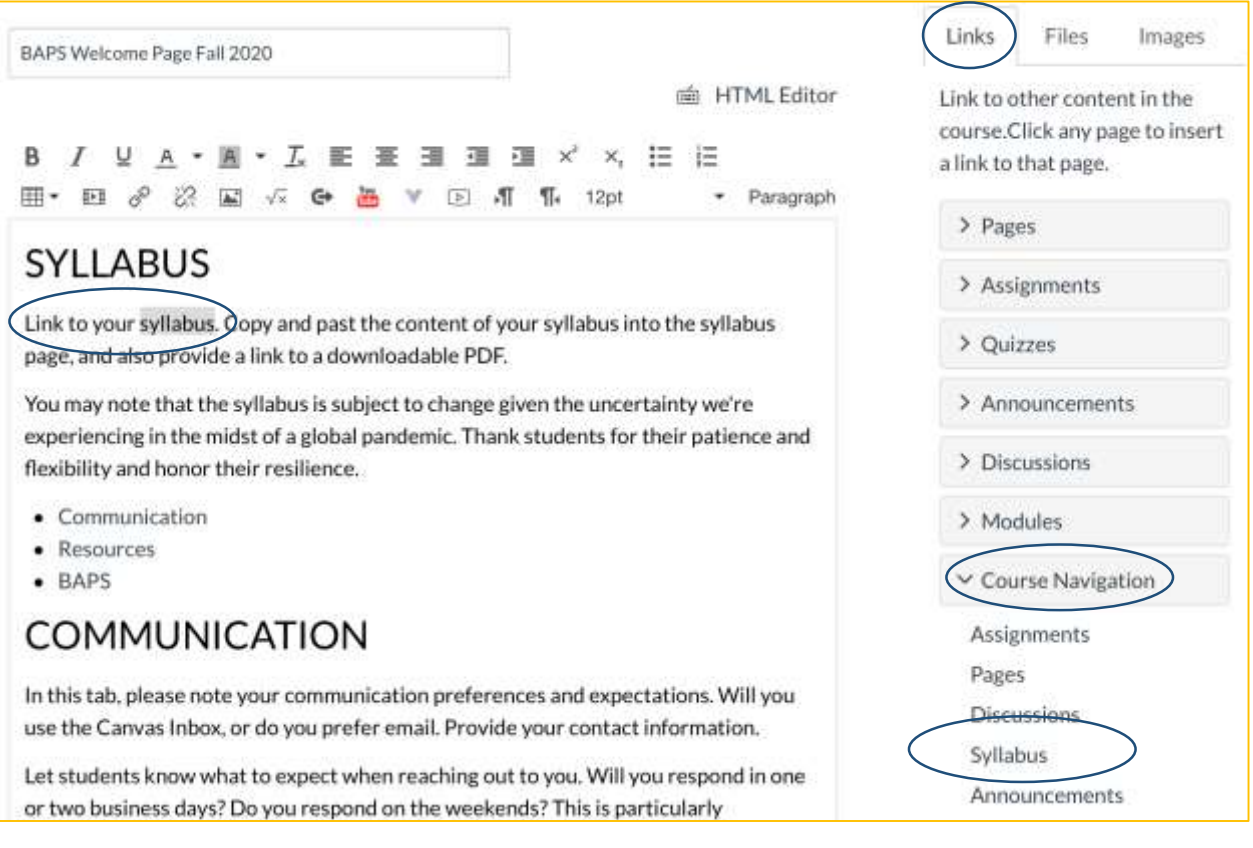